## FUNCIONALIDAD CONFIGURACION DE MONEDA

Se adiciono una funcionalidad para configurar la moneda en el sistema de información:

a) En el módulo **Configuración del sistema>Elementos del sistema de gestión de riesgos > Activos impactados** se adiciono un botón Configurar moneda en la opción de activos impactados

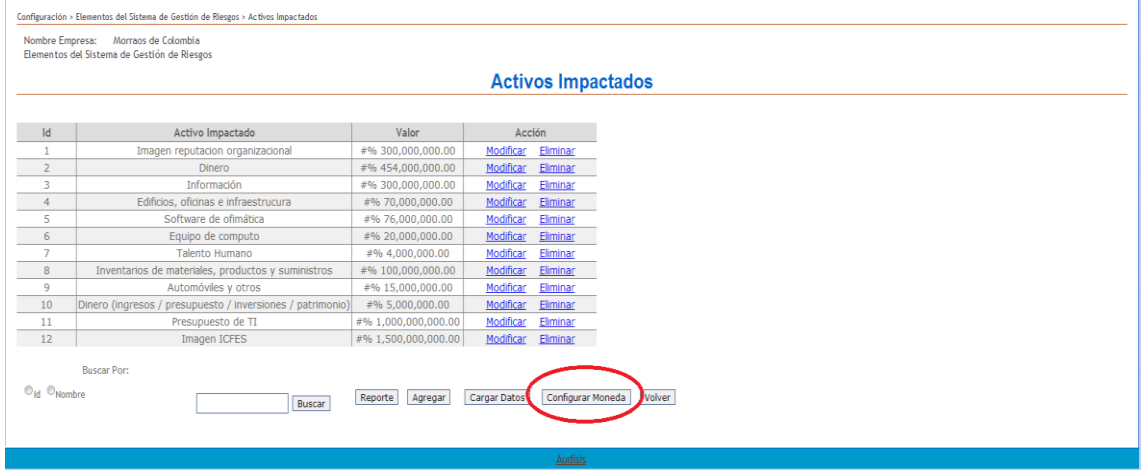

b) Al hacer clic en el botón **Configurar Moneda**, se muestra una lista de monedas configuradas por defecto, el usuario puede agregar, modificar o cambiar la selección de moneda

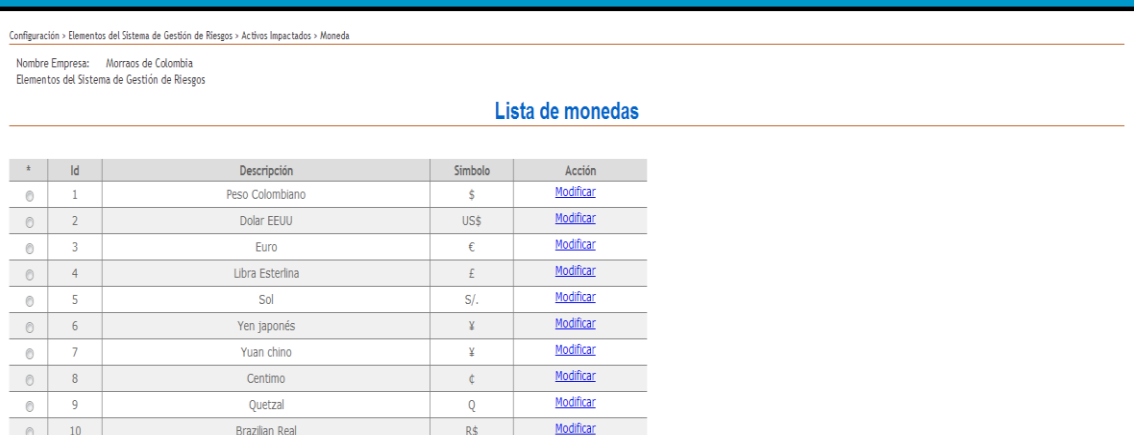

**Para seleccionar la moneda que quiera configurar**: Seleccione de la primera columna la moneda que desea dejar como predeterminada y haga clic en el botón Guardar

**Para Agregar monedas nuevas:** Haga clic en el botón Agregar y diligencie los datos solicitados (Descripción y símbolo) y haga clic en el botón Aceptar

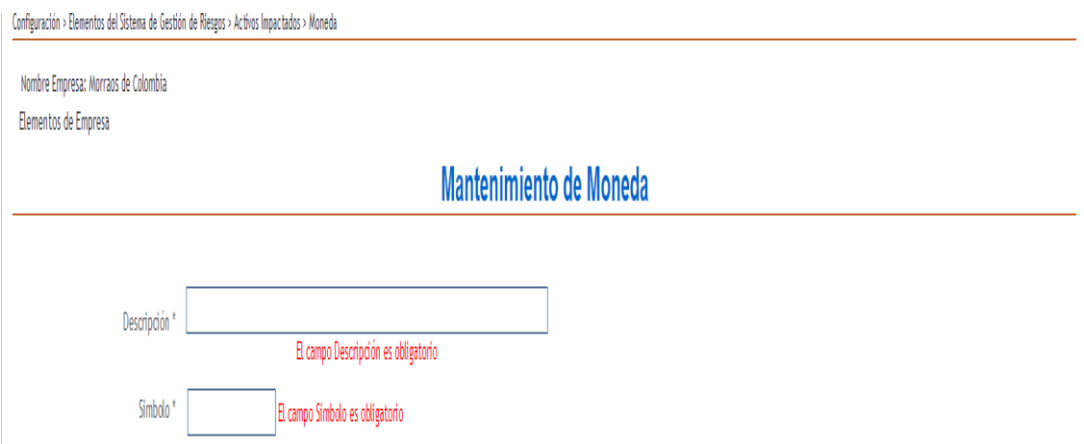

**Para Modificar monedas:** Haga clic en el botón modificar de la moneda que desee, modifique la información y haga clic en el botón

 $\mathsf{Accptr}$  <br> Configuración > Elementos del Sistema de Gestión de Riesgos > Activos Impactados > Moneda

Nombre Empresa: Morraos de Colombia Elementos de Empresa

Mantenimiento de Moneda

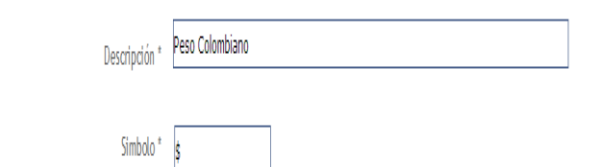